# **My Details**

# Home

Widgets -

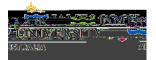

## **Details List**

STEP 1

STEP 2

STEP 3 Edit

STEP 4

•

•

•

•

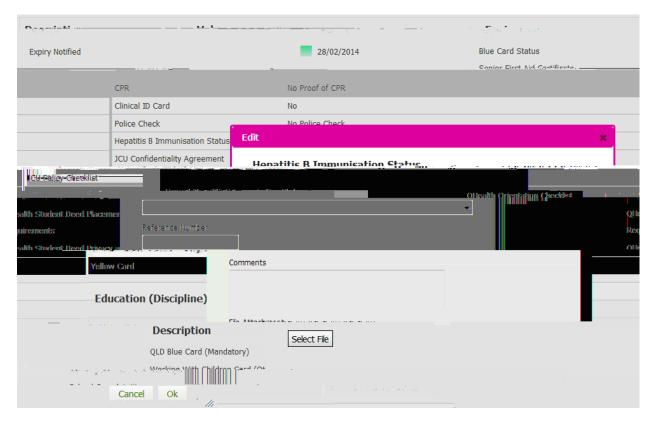

STEP 5 O

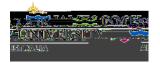

# **Placement List**

## Placement List

## Detail

•

•

Detail

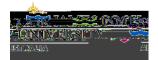

# **Submit Agency Preferences**

STEP 1

### **Submit Agency Preferences**

#### STEP 2

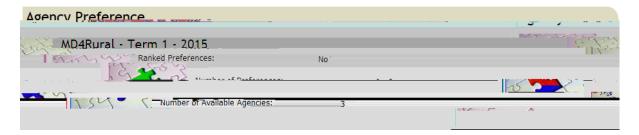

### STEP 3 Select Agency

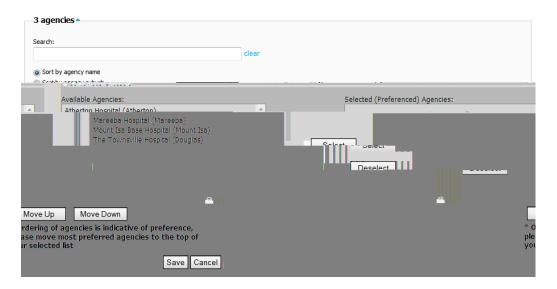

**Available Agencies** 

STEP 4 Select

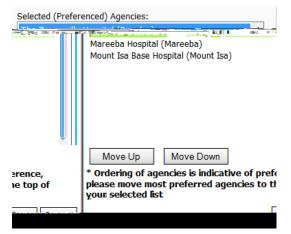

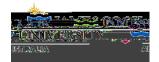

**Selected Agencies** 

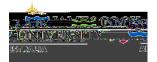

## **Self-Selectable Placement**

### **Select Preferred Placement**

STEP 1 Select Preferred Placement

STEP 2 Detail

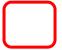

STEP 3

STEP 4 Nominate

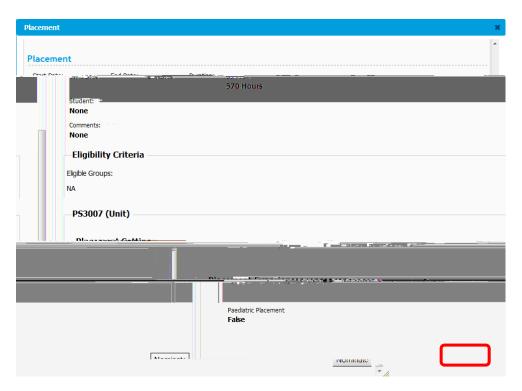

STEP 5 Ok

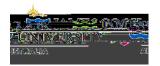

### **Self-Placement**

#### **Submit Self Placement**

### STEP 1 Submit Self Placement

#### Placement requirements

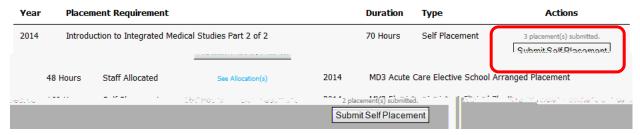

#### STEP 2

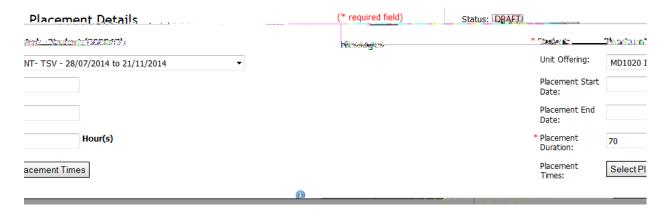

STEP 3 Submit Save Draft

NOTE: To allow the submission to be fully considered please ensure you complete all details. If the submission is incomplete you may be required to re-submit or your application may not be approved.